# Dyalog for macOS Installation and Configuration Guide

**Dyalog version 19.0** 

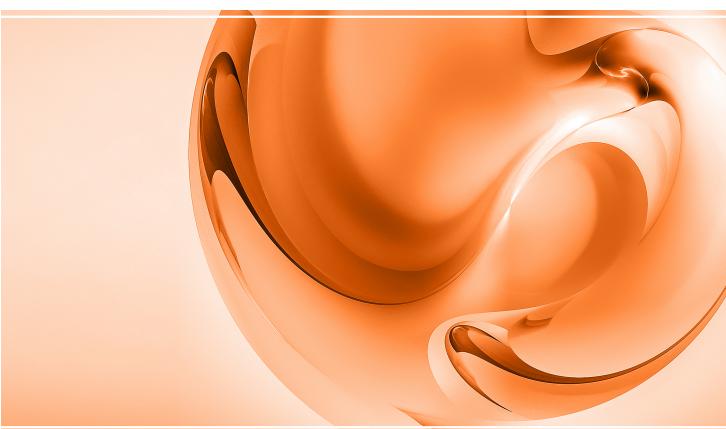

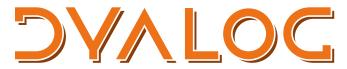

The tool of thought for software solutions

Dyalog is a trademark of Dyalog Limited Copyright © 1982-2024 by Dyalog Limited All rights reserved.

Dyalog for macOS Installation and Configuration Guide

Dyalog version 19.0

Document Revision: 20240226 190

Unless stated otherwise, all examples in this document assume that ☐IO ☐ML ← 1

No part of this publication may be reproduced in any form by any means without the prior written permission of Dyalog Limited.

Dyalog Limited makes no representations or warranties with respect to the contents hereof and specifically disclaims any implied warranties of merchantability or fitness for any particular purpose. Dyalog Limited reserves the right to revise this publication without notification.

email: support@dyalog.com
https://www.dyalog.com

#### TRADEMARKS:

Array Editor is copyright of davidliebtag.com

Raspberry Pi is a trademark of the Raspberry Pi Foundation.

Oracle®, JavaScript™ and Java™ are registered trademarks of Oracle and/or its affiliates.

 $UNIX^{\otimes}$  is a registered trademark in the U.S. and other countries, licensed exclusively through X/Open Company Limited.

Linux® is the registered trademark of Linus Torvalds in the U.S. and other countries. Windows® is a registered trademark of Microsoft Corporation in the U.S. and other countries.

macOS® and OS X® (operating system software) are registered trademarks of Apple Inc. in the U.S. and other countries.

All other trademarks and copyrights are acknowledged.

# **Contents**

| 1   | Abo   | ut This Document                             | 1    |
|-----|-------|----------------------------------------------|------|
|     | 1.1   | Audience                                     | 1    |
|     | 1.2   | Conventions                                  | 1    |
| 2   | Intr  | oduction                                     | 3    |
| 3   | Pre-  | requisites for Installation                  | . 4  |
|     | 3.1   | Hardware Requirements                        | 4    |
|     | 3.2   | Operating System Requirements                | 4    |
|     | 3.3   | Hard Drive Requirements                      | 5    |
| 4   | Inst  | alling/Upgrading Dyalog                      | 6    |
| 5   | Veri  | fying a Successful Installation              | 7    |
| 6   | Con   | figuration                                   | 8    |
|     | 6.1   | Setting the Dyalog Serial Number             | 9    |
|     | 6.2   | Customising the Dyalog Session               | . 10 |
|     |       | Installing the APL385 Unicode Font           |      |
|     |       | Installing New Keyboard Key Mappings         |      |
|     | 6.5   | Session Initialisation                       | . 13 |
| 7   | Uni   | nstalling Dyalog                             | . 16 |
| Α   | Def   | ault Keyboard                                | 17   |
| В   | Con   | figuration Files                             | . 18 |
|     | B.1   | Configuration File Structure                 | 19   |
|     | B.2   | Arrays                                       | . 20 |
|     | B.3   | References to other Configuration Parameters |      |
|     | B.4   |                                              |      |
|     | B.5   | Example Configuration File Content           | . 21 |
| C   | Con   | figuration Parameters                        | 22   |
| Inc | dex . |                                              | .32  |

# 1 About This Document

This document covers the installation procedure and configuration options for Dyalog on macOS. It details the pre-requisites for installation and the configuration parameters that can be used to customise individual instances.

This document is only part of the full documentation set for Dyalog (updated regularly and available to download from <a href="https://docs.dyalog.com">https://docs.dyalog.com</a>). In cases where the information given is different between this document and any of the others, this document should be regarded as the definitive source for Dyalog for macOS.

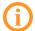

A complete documentation set is installed in the **[DYALOG]/help** directory when Dyalog is installed. The path to the **[DYALOG]** directory (that is, the directory in which Dyalog is installed) can be found from within a Session by entering:

```
+2∏NQ '.' 'GetEnvironment' 'DYALOG'
```

### 1.1 Audience

It is assumed that the reader has a basic knowledge of macOS and software terminology; no prior knowledge of Dyalog is required.

### 1.2 Conventions

Unless explicitly stated otherwise, all examples in Dyalog documentation assume that  $\Pi$ IO and  $\Pi$ ML are both 1.

Various icons are used in this document to emphasise specific material.

General note icons, and the type of material that they are used to emphasise, include:

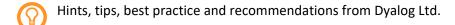

- Material of particular significance or relevance.
- Legacy information pertaining to behaviour in earlier releases of Dyalog or to functionality that still exists but has been superseded and is no longer recommended.
- Warnings about actions that can impact the behaviour of Dyalog or have unforeseen consequences.

A full list of the platforms on which Dyalog version 19.0 is supported is available at <a href="https://www.dyalog.com/dyalog/current-platforms.htm">https://www.dyalog.com/dyalog/current-platforms.htm</a>. Although the Dyalog programming language is identical on all platforms, differences do exist in the way some functionality is implemented and in the tools and interfaces that are available. Differences in behaviour between operating systems are identified with the following icons (representing macOS, Linux, Microsoft Windows and UNIX respectively):

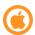

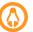

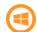

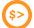

# 2 Introduction

Dyalog for macOS is a complete 64-bit Unicode implementation of Dyalog. It contains the same APL language engine as all other variants of Dyalog and is compatible with Dyalog running on other supported platforms — workspaces and component files can be copied between platforms or shared in real time on a network without needing to undergo conversion.

The development environment on the Mac is the Remote Integrated Development Environment (RIDE). The default Mac installation causes RIDE and the APL Engine to start simultaneously and appear to be a single integrated unit. However, the RIDE can also be used to connect to remote Dyalog engines running on any platform. For more information about the full functionality of RIDE as a remote development environment, see the *RIDE User Guide*.

# 3 Pre-requisites for Installation

This chapter details the conditions that must be met before installing Dyalog on the macOS operating system.

### 3.1 Hardware Requirements

The target Mac must have been introduced in 2010 or later.

#### To check the year of introduction of your Mac

- In the Apple ( ) menu in the menu bar, select About This Mac.
   A window detailing the technical specifications is displayed.
- 2. Open the **Overview** tab.

An overview of your Mac is displayed, including its model and when it was introduced, for example, "Mac mini (Early 2011)" or "MacBook Pro (Mid 2014)".

# 3.2 Operating System Requirements

Dyalog version 19.0 is supported on both Intel and ARM processors; the macOS version required for Dyalog v19.0 on each is:

- on Intel: macOS 11.6.1 (Big Sur) onwards.
- on ARM: macOS 13.4.1 (Ventura) onwards.

Dyalog for ARM is only supported on Macs with an ARM processor; Dyalog for Intel is supported on Macs with an Intel chip or Macs with an ARM chip and Rosetta enabled. Each has its own libraries (DLLs) – these, and any customisations, must match the Dyalog installation.

#### To check the operating system on your Mac

- In the Apple ( ) menu in the menu bar, select About This Mac.
   A window detailing the technical specifications is displayed.
- 2. Open the **Overview** tab.

An overview of your Mac is displayed, including its operating system.

### 3.3 Hard Drive Requirements

There should be at least 0.8 GB of free capacity on the target Mac.

#### To check the free capacity of your hard drive

- In the Apple ( ) menu in the menu bar, select About This Mac.
   A window detailing the technical specifications is displayed.
- Open the **Storage** tab.
   The storage information for your hard drive is displayed.

# 4 Installing/Upgrading Dyalog

To upgrade from an existing Dyalog installation, uninstall the installed version (see *Chapter 7*) and install the new version.

#### To install Dyalog

- 1. Download mac\_64\_<version>\_unicode.pkg from my.dyalog.com.
- 2. Double-click on the mac\_64\_<version>\_unicode.pkg file.
  - The **Dyalog Installer** window is displayed.
- 3. Follow the instructions in the **Dyalog Installer** window.
- 4. Close the **Dyalog Installer** window.

Dyalog is now installed and ready to use.

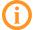

The first time that Dyalog is started after installation there will be a delay (the exact duration depends on the hardware); subsequent start-ups will be significantly faster.

# 5 Verifying a Successful Installation

#### To verify that Dyalog has been successfully installed

- 1. Open Finder.
- 2. In the **Go** menu in the **Finder** menu bar, select **Applications**.
  - The **Applications** window is displayed.
- 3. In the **Applications** window, double-click on **Dyalog-<version>**.
  - A Dyalog Session is started.

Starting a Dyalog Session adds the Dyalog icon to the dock. To keep the Dyalog icon in the dock permanently, right-click on the icon and select **Options > Keep in Dock** from the drop-down list that appears.

# 6 Configuration

Although no configuration is necessary and Dyalog can be used as soon as it has been installed, various configuration options are available so that Dyalog can be customised to meet personal preferences.

During a Dyalog Session, the **Preferences** dialog box can be accessed from the **Session** window. For details of the configurations available through the **Preferences** dialog box, see the *Ride User Guide*.

In addition to configuring Dyalog, the APL385 font can be installed along with a locale-specific keyboard. This enables Dyalog glyphs to be entered in other applications (for example, Mail and TextEdit).

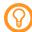

Some configuration options require changes to files in the **\$HOME/.dyalog** directory. This is a "hidden" directory; to display it so that you can access the files it contains you need to toggle the display of "hidden" directories.

#### To toggle display of "hidden" directories

- 1. Open **Finder**.
- 2. In the **Go** menu in the **Finder** menu bar, select **Go to Folder...**. A dialog box is displayed.
- In the field in the dialog box, enter a directory name of Users/<username>/.
   The listing for the Users/<username>/ directory is displayed.
- 4. Press the following key combination: **ૠ** + Shift + . The display of "hidden" files is toggled on.

# 6.1 Setting the Dyalog Serial Number

If you have registered your copy of Dyalog or have a commercial licence then you will have been sent a Dyalog serial number; this serial number is individual to you and corresponds to the type of licence that you are entitled to use.

Dyalog Ltd recommends setting the serial number either by editing a file containing the serial number directly or by running a function in a Dyalog Session to update the file containing the serial number. The next time Dyalog is started after setting the serial number, the DYALOG\_SERIAL environment variable is set to the contents of this file.

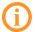

If the DYALOG\_SERIAL environment variable already exists and has a nonempty value, then its value is not updated with the contents of the serial file.

In a multi-user environment it might be desirable to set the DYALOG\_SERIAL environment variable in a system configuration file so that the serial number is held in a single location.

#### To set your Dyalog serial number by editing the serial number file directly

 In your preferred text editor, edit the \$HOME/.dyalog/serial text file so that it contains:

serialnumber

where *serial number* is your Dyalog serial number.

2. Save \$HOME/.dyalog/serial.

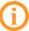

**\$HOME/.dyalog/serial** is the default location for your serial number file but you can set the DYALOG\_SERIALFILE environment variable to point to any other valid location.

#### To set your Dyalog serial number from within a Session

In a Dyalog Session, enter:

```
☐SE.Dyalog.Serial serialnumber
```

where serial number is your Dyalog serial number.

The Dyalog serial number is saved in the serial number file **\$HOME/.dyalog/serial**.

2. Exit and restart the Session.

Your serial number is displayed in the banner when you start a Session. To see your serial number at any time, enter:

```
+2 NQ'.' 'GetEnvironment' 'DYALOG_SERIAL'
```

or

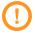

Using or entering a serial number other than the one issued to you is not permitted. Transferring the serial number to anyone else is not permitted. For the full licence terms and conditions, see <a href="https://www.dyalog.com/uploads/documents/terms\_and\_conditions.pdf">https://www.dyalog.com/uploads/documents/terms\_and\_conditions.pdf</a>.

6.2 Customising the Dyalog Session

Dyalog can be customised using configuration parameters. These can be set in various ways; if a configuration parameter is set in multiple places the following descending order of precedence applies:

- 1. command line settings
- 2. application configuration file settings
- 3. environment variable settings
- 4. user configuration file settings
- 5. built-in defaults

This provides a great deal of flexibility, enabling a user to override one setting with another. For example, a "usual" workspace size (MAXWS) can be defined in the user configuration file, but be temporarily superseded by entering a different value when starting a Dyalog Session from the command line.

For more information on configuration files, see <u>Appendix B</u>. For a complete list of the configuration parameters that can be used to configure Dyalog, see <u>Appendix C</u>.

### 6.3 Installing the APL385 Unicode Font

When Dyalog is installed, the APL385 font that is used to display the APL glyphs correctly is embedded in the Session. To use this font in other applications (for example, email) it needs to be installed.

#### To install the APL385 Unicode font

- 1. Download the APL385 Unicode font from <a href="https://www.dyalog.com/apl-font-keyboard.htm">https://www.dyalog.com/apl-font-keyboard.htm</a>.
- 2. Open Finder.
- 3. In the **Go** menu in the **Finder** menu bar, select **Computer**.
  - The **System** directory is displayed.
- 4. Double-click your hard disk icon.
  - The **Disk** directory is displayed.
- 5. Double-click the Library icon.
  - The **Library** directory is displayed.
- 6. Double-click the Fonts icon.
  - The **Fonts** directory is displayed.
- 7. Copy the **Apl385.ttf** file into the **Fonts** directory (this requires administration rights).
- 8. Exit the **Fonts** directory.

### 6.4 Installing New Keyboard Key Mappings

The default keyboard that is installed with Dyalog for use in a Session is shown in *Appendix A*. For information on customising this keyboard, see the *Ride User Guide*.

To completely replace the default keyboard with a locale-specific keyboard in the Session or to enter Dyalog glyphs in other applications (for example, email), the requisite keyboard key mappings need to be installed and enabled.

#### To install the keyboard key mappings for Dyalog glyphs

1. Download and unzip the **DyalogAlt.zip** file specific to your locale from https://www.dyalog.com/apl-font-keyboard.htm.

This zip file contains the **DyalogAlt.keylayout** and **DyalogAlt.icns** files specific to the selected locale. A separate locale-specific **mac\_keyboard.pdf** file can also be downloaded from this location – this contains images of the key mappings enabled with the **DyalogAlt.keylayout** and **DyalogAlt.icns** files.

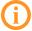

If your locale does not have files on this webpage, please contact <a href="mailto:support@dyalog.com">support@dyalog.com</a>.

- 2. Open **Finder**.
- 3. In the **Go** menu in the **Finder** menu bar, select **Computer**.

The **System** directory is displayed.

4. Double-click your hard disk icon.

The **Disk** directory is displayed.

5. Double-click the Library icon.

The **Library** directory is displayed.

6. Double-click the Keyboard Layouts icon.

The **Keyboard Layouts** directory is displayed.

7. Copy the **DyalogAlt.keylayout** and **DyalogAlt.icns** files into the **Keyboard Layouts** directory (this requires administration rights).

#### To enable the keyboard key mappings for Dyalog glyphs

Open System Settings....

The **System Settings** > **Appearance** window is displayed.

2. Select **Keyboard** in the left-hand menu.

The **Keyboard** window is displayed.

3. Open the **Keyboard** window.

- 4. In the **Text Input** section, click the **Input Sources**field's **Edit...** button.
  - The **All Input Sources** dialog box is displayed.
- 5. Click + (bottom left corner of the All Input Sources dialog box).
  - The available keyboards to include are listed.
- 6. Select Others from the list on the left-hand side.
  - The list on the right-hand side is updated to show the available keyboards.
- 7. Select *Dyalog Alt <locale>* from the list on the right-hand side and click **Add**.
  - The list on the left-hand side of the **All Input Sources** dialog box is updated to show the newly-enabled keyboard layouts.
- 8. Optionally, switch on the **Show Input menu in menu bar** option.
- 9. Click **Done** to return to the **Keyboard** window.
- 10. Under **Keyboard navigation**, select the **Keyboard Shortcuts...** button.
- 11. Optionally, select *Input Sources* from the list on the left-hand side.
  - The list on the right-hand side is updated to show the shortcuts that can be configured; these provide a simple means of switching between all enabled keyboards. The default values are:
    - Select the previous input source: ^ + Space
    - Select next source in Input menu: ^ + \times + Space

Enable/change these options as required and click **Done**.

12. Close the **Keyboard** window.

You can now use the Dyalog keyboard in applications other than Dyalog whenever the Dyalog keyboard is selected in the menu bar.

### 6.5 Session Initialisation

When Dyalog starts, Session initialisation is the mechanism by which SE is populated. Various configuration parameters determine whether this initialisation happens, which directories are scanned for source files, and whether the loaded code is allowed to initialise itself.

For Session Initialisation to take place, the DYALOG\_INITSESSION configuration parameter must be set to 1, which is the default value in the development

environment (for more information see <u>Appendix C</u>). If you started the development environment with Session initialisation disabled (DYALOG\_INITSESSION set to 0), you can perform the Session initialisation activities by entering the following:

Each time Dyalog starts, it loads and executes an initialisation file. The name of this file is defined by the DyalogStartup configuration parameter (see <u>Appendix C</u>) – the default is a file called **StartupSession** with file extension **.aplf**, **.apln**, or **.aplc** in the **[DYALOG]** directory. The code defined in this file performs Session initialisation.

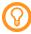

Dyalog installs with **StartupSession.aplf**, which becomes the niladic function <code>DSE.StartupSession</code>; this can be called to re-run the session initialisation procedures

Code to be installed in DSE is specified in APL source code files contained in Session initialisation directories identified by the DyalogStartupSE configuration parameter (see <u>Appendix C</u>). If undefined, Dyalog searches for Session initialisation directories in the following three locations and processes them in the same order:

- - <version> is the primary and secondary version numbers without any separators
  - <edition> is an uppercase U or C for Unicode and Classic editions respectively
  - **<width>** is either **64** or **32** depending on bit-width

Only content stored in files matching the wildcard patterns \*.dyalog and \*.apl\* will be loaded. All such files must be appropriate for 2 FIX.

Every top-level directory that is loaded as a namespace in □SE can have a Run function that will be called after everything has been loaded – this can be customised using the DyalogStartup\_X configuration parameter (see <u>Appendix C</u>). This does not apply to sub-namespaces.

For each sub-directory in a Session initialisation directory, a corresponding namespace is created in DSE. Any source code files in these sub-directories will be fixed in their respective corresponding namespaces, and nested sub-directories become nested namespaces, recursively.

The Session initialisation directories are processed in alphabetical order, and code defined in each directory will replace code with the same name defined previously. In effect, this means that user-supplied content can replace content supplied by Dyalog Ltd, and version-specific content can replace version-agnostic content.

# 7 Uninstalling Dyalog

#### To uninstall Dyalog

- 1. Open Finder.
- 2. In the **Go** menu in the **Finder** menu bar, select **Applications**. The **Applications** window is displayed.
- 3. Drag the **Dyalog-<version>** icon from the **Applications** window into the Trash. Dyalog is now uninstalled.

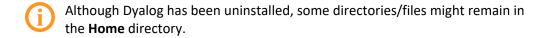

# A Default Keyboard

The keyboard key mappings shown in <u>Figure A-1</u> are enabled whenever a Dyalog Session is started.

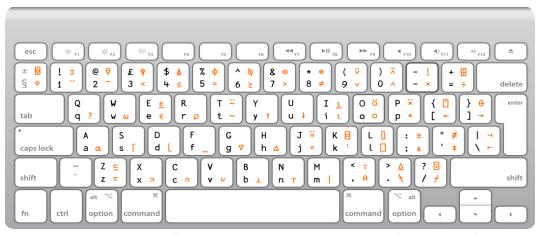

**Figure A-1:** The default Session keyboard key mappings (UK keyboard)

To access the glyphs in the lower right quadrant, press ` followed by the appropriate key.

To access the glyphs in the upper right quadrant, press `followed by the **SHIFT** key with the appropriate key.

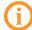

To completely replace the default keyboard with a locale-specific keyboard in the Session or to enter Dyalog glyphs in other applications (for example, email), see <u>Section 6.4</u>.

# **B** Configuration Files

A configuration file is a text file containing configuration parameters and values. It can cascade, that is, it can extend (inherit) configuration values from other configuration files, and supplement and/or override them. Configuration files use JSON5 (a superset of standard JSON) syntax and are portable across all systems supported by Dyalog.

The key benefits of defining configuration parameters using configuration files include:

- Configuration files are text-based. They are, therefore, easily managed along
  with the source code for an application, using industry standard tools for
  source code management and continuous integration.
- Application configuration files can be placed in application folders and define the configuration settings for a specific application.
- User configuration files provide settings that are the same for all applications. Typically, these files are used to configure the development environment.
- Interpreter configuration can be performed in the same way across all supported platforms.
- Dyalog can be launched from a text file that defines a function, namespace or class. If a configuration file exists with the same name as this file (but with a .dcfg extension), then Dyalog will detect this on launching and use the configuration parameter settings it defines.
- Both application and user configuration files can cascade, overriding settings
  defined in a more generic configuration file; this simplifies the configuration of
  components which share some configuration.

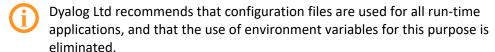

There are two different types of configuration file:

- A user configuration file this defines configuration values for the current (possibly only) user of the system. The first time a new version of Dyalog is launched it creates and initialises a user configuration file called \$HOME/.dyalog/dyalog.<version-specific>.dcfg, where the version-specific information comprises the version number, edition and width. For example, a 64-bit Unicode edition of Dyalog version 18.0 will be identified as 180U64. The name of this file should not be changed.
- An application configuration file this contains configuration values associated
  with a specific application. This is created by the user and should be saved at
  the same level as the application. It can either be given the same name as the
  workspace/script that is loaded when the application starts (but with the
  extension .dcfg) or the name should be stored in the CONFIGFILE parameter.

An additional configuration file called \$HOME/.dyalog/dyalog.dcfg is also created the first time any version of Dyalog is run. This can be edited to include configuration parameter values that should always be applied irrespective of Dyalog version so that they do not have to be redefined in multiple version-specific user configuration files. Configuration parameter values defined in \$HOME/.dyalog/dyalog.<version-specific>.dcfg override any that are also defined in \$HOME/.dyalog/dyalog.dcfg.

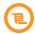

Prior to Dyalog version 18.0, configuration parameters could be specified as environment variables and set in the \$HOME/.dyalog/dyalog.config script. This is no longer referenced, and any settings that should be retained must be re-entered in the appropriate \$HOME/.dyalog/dyalog.<version-specific>.dcfg configuration file.

### **B.1** Configuration File Structure

Configuration files define configuration parameters using JSON5. A JSON object contains data in the form of key/value pairs and other JSON objects. The keys are strings and the values are the JSON types. A key and its value are separated by a colon (:) character. Entries (key/value pairs) are separated by comma (, ) characters.

The top-level object defines an optional key called Extend and an optional object called Settings:

Extend is a string value containing the name of a configuration file to import.
 The extended (imported) file can extend another configuration file.
 Configuration values from the imported file(s) can be overridden by redefining them. The file name is implicitly relative to the name of the file that imports it (any file name extension must be explicitly specified).

• Settings is an object containing the names of configuration parameters and their values. The values can be a string, a number or an array of strings.

The names and values correspond to configuration parameters, and names are not case sensitive. Any named values can be defined; an APL application could query the values using +2 \[ \text{NQ'.' 'GetEnvironment' <name> or using the ]Config user command.

If the same name is defined multiple times within a configuration file then the first definition will be used and a warning will be generated.

### **B.2** Arrays

An array can be used to define file paths, for example, WSPATH: ["/dir1", "/dir2"]. The only parameters that can be defined as arrays are WSPATH, WSEXT and CFEXT.

# B.3 References to other Configuration Parameters

Configuration parameters that are string values can include references to other configuration parameters (irrespective of where they are defined) using square bracket delimiters. For example, MySetting: "[DYALOG]/MyFile" will replace [DYALOG] with the value of the DYALOG configuration parameter.

If the referenced configuration parameter is not defined then no substitution will take place; the reference, including the square bracket delimiters, will remain in place.

To include literal square brackets in a string, prefix them with a \ character.

### **B.4** Nested Structures

Configuration files support nested parameter structures by defining an object that corresponds to the structure. For example:

# **B.5** Example Configuration File Content

# **C** Configuration Parameters

This appendix details the configuration parameters that can be used to customise Dyalog (for information on how to use them, see <u>Section 6.2</u>). If a configuration parameter is defined through an environment variable then its name must be specified entirely in upper case.

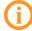

When a configuration parameter defines a byte size, the value must consist of an integer optionally followed immediately by a single character denoting the units to be used. Valid values for units are K (KB), M (MB) and G (GB) (for completeness, T (TB), P (PB) and E (EB) can also be specified). If no units are specified, then KB is assumed.

**Table C-1:** Environment variables that can be used to configure Dyalog on macOS

| Variable Name     | Description                                                                                                    |
|-------------------|----------------------------------------------------------------------------------------------------|
|                   | Whether the "Interesting Information" section is included in aplcore files (for more information, see the <i>Dyalog for UNIX UI Guide</i> ). Valid values are: |
| APL_TEXTINAPLCORE | <ul> <li>0 – the "Interesting Information" section is not included</li> </ul>                                                                                  |
|                   | <ul> <li>1 – the "Interesting Information" section is included</li> </ul>                                                                                      |
|                   | Default = 1                                                                                                    |
| DEFAULT_DIV       | Value of DIV in a clear workspace.  Default = 0 (can be 0 or 1)                                                                                                |
| DEFAULT_IO        | Value of IO in a clear workspace.  Default = 1 (can be 0 or 1)                                                                                                 |
| DEFAULT_ML        | Value of ☐ML in a clear workspace. Default = 1 (can be 0, 1, 2 or 3)                                                                                           |

**Table C-1:** Environment variables that can be used to configure Dyalog on macOS (continued)

| Variable Name                | Description                                                                                                    |
|------------------------------|----------------------------------------------------------------------------------------------------|
| DEFAULT_PP                   | Value of ☐PP in a clear workspace.  Default = 10 (must be integer in range 1 to 34)                                                                                                    |
| DEFAULT_PW                   | Value of □PW in a clear workspace.  Default = 79 (must be integer in range 42 to 32767)                                                                                                    |
| DEFAULT_RTL                  | Value of □RTL in a clear workspace. Default = 0 (must be integer in range 0 to 32767)                                                                                                    |
| DEFAULT_WX                   | Value of □WX in a clear workspace. Default = 3 (can be 0, 1 or 3)                                                                                                    |
| DYALOG                       | The directory in which Dyalog is installed. This is referred to throughout the documentation as <b>[DYALOG]</b> .                                                                                              |
|                              | Whether source code is discarded for functions and operators when they are created by the editor or by DFIX. Valid values are:                                                                                 |
| DYALOG_DISCARD_<br>FN_SOURCE | <ul> <li>0 : source code is retained in the workspace when an object is fixed</li> </ul>                                                                                                    |
| FN_SOURCE                    | <ul> <li>1 : source code is discarded from the workspace<br/>when an object is fixed (source code already<br/>retained in the workspace is not deleted)</li> </ul>                                             |
|                              | Default = 0                                                                                                    |
| DYALOG_GUTTER_               | Whether a gutter is displayed on the left-hand side of the <b>Session</b> window (used to indicate lines that will be executed when <b>Enter</b> is pressed and "groups" of default output). Valid values are: |
| ENABLE                       | <ul> <li>0 – a gutter is not displayed</li> </ul>                                                                                                    |
|                              | • 1 – a gutter is displayed                                                                                                    |
|                              | Default = 1                                                                                                    |

**Table C-1:** Environment variables that can be used to configure Dyalog on macOS (continued)

| Variable Name          | Description                                                                                                    |
|------------------------|----------------------------------------------------------------------------------------------------|
|                        | Whether Session initialisation activities are performed when Dyalog is started. This includes populating SE so that various tools and functionality can work, for example, Link, SALT, user commands, the numeric editor, and everything related to SE.Dyalog (event hooks, editor callbacks, output modification, serial number registration, the extensive collection of utilities as listed by SE.Dyalog.Utils.SNL-19), and so on. Valid values are: |
|                        | <ul> <li>0 : Session initialisation activities are not performed when Dyalog is started. The DYALOGLINK, DYALOGSTARTUP, DYALOGSTARTUPSE, and DYALOGSTARTUP_X configuration parameters are ignored when Dyalog is started.</li> <li>1 : Session initialisation activities are performed when Dyalog is started.</li> </ul>                                                                                                    |
| DYALOG_<br>INITSESSION | Default = 0 for runtime interpreters and the shell script interpreters, 1 for development interpreters  NOTES:                                                                                                    |
|                        | <ul> <li>If you use a runtime interpreter for distributing your<br/>application, you do not need to change the default<br/>value of DYALOG_INITSESSION; if you use it on a<br/>machine you control, and you want to use the<br/>affected tools, set DYALOG_INITSESSION to 1 (this<br/>will increase the duration of the start-up process).</li> </ul>                                                                                                   |
|                        | <ul> <li>If you use shell scripts for deployment, you do not<br/>need to change the default value of DYALOG_<br/>INITSESSION; if you use shell scripts as an alternative<br/>to the interactive interface, set DYALOG_<br/>INITSESSION to 1.</li> </ul>                                                                                                    |
|                        | <ul> <li>If you are developing an application intended to be<br/>run with a runtime interpreter, set DYALOG_<br/>INITSESSION to 0 for the development interpreter to<br/>emulate the runtime environment. This will identify<br/>any inadvertent calls to tools that are not available<br/>with a runtime interpreter.</li> </ul>                                                                                                    |

**Table C-1:** Environment variables that can be used to configure Dyalog on macOS (continued)

| Variable Name              | Description                                                                                                    |
|----------------------------|----------------------------------------------------------------------------------------------------|
| DYALOG_<br>LINEEDITOR_MODE | Whether multi-line input is enabled. Valid values are:  • 0 – multi-line input is not enabled  • 1 – multi-line input is enabled  Default = 1                                                                                                    |
| DYALOG_NETCORE             | Whether .NET is enabled. Valid values are:  • 0 – .NET is not enabled  • 1 – .NET is enabled  Default = 1                                                                                                    |
| DYALOG_SERIAL              | Your Dyalog serial number. This must be set to the serial number issued to you. If not set, then the software is unregistered. For the full licence terms and conditions, see <a href="https://www.dyalog.com/uploads/documents/terms_and_conditions.pdf">https://www.dyalog.com/uploads/documents/terms_and_conditions.pdf</a> . |
| DYALOG_SERIALFILE          | The full path to the <b>serial</b> text file containing your Dyalog serial number.                                                                                                    |
| DYALOGHELPDIR              | The path to the documentation accessed through the Help  > Dyalog Help menu item. Valid values are:  • https://help.dyalog.com/19.0 – the index page of the HTML-based online documentation  • http://help.dyalog.com/19.0 – the index page of the HTML-based online documentation  Default = https://help.dyalog.com/19.0        |
| DYALOGLINK                 | The full path and name of the directory containing the Link code (Link is required for Session initialisation).  Default = [DYALOG]/StartupSession/Link  NOTE: This parameter is ignored at start-up if DYALOG_  INITSESSION is set to 0.                                                                                         |

**Table C-1:** Environment variables that can be used to configure Dyalog on macOS (continued)

| Variable Name   | Description                                                                                                    |  |  |  |
|-----------------|----------------------------------------------------------------------------------------------------|--|--|--|
| DYALOGSTARTUP   | The full path and name of a file that contains APL code to be run each time Dyalog starts.  Default = [DYALOG]SessionStartup with the file extension .aplf, .apln or .aplc.  NOTE: This parameter is ignored at start-up if DYALOG_INITSESSION is set to 0.                                                                                                    |  |  |  |
| DYALOGSTARTUPSE | Specifies one or more Session initialisation directories (separated by: characters) that contain APL code to be installed in SE. If the value begins with a: separator, the default list is extended rather than replaced.  The effective, parsed (to a vector of vectors) current sequence of directories is available as SE.Dyalog.StartupSession.AllPaths.  If unset or extended (that is, starts with a: separator):  • the StartupSession directory in [DYALOG] is available as SE.Dyalog.StartupSession.Dyalog.  • the StartupSession directory in the version-agnostic directory is available as SE.Dyalog.StartupSession.VerAgno.  • the StartupSession directory in the version-specific directory is available as SE.Dyalog.StartupSession.VerAgno.  • the StartupSession directory in the version-specific directory is available as SE.Dyalog.StartupSession.VerSpec.  NOTE: This parameter is ignored at start-up if DYALOG_INITSESSION is set to 0. |  |  |  |

**Table C-1:** Environment variables that can be used to configure Dyalog on macOS (continued)

| Variable Name   | Description                                                                                                    |  |  |  |
|-----------------|----------------------------------------------------------------------------------------------------|--|--|--|
|                 | Whether the Run function (if it exists) is skipped during Session start-up. Valid values are:                                                                                         |  |  |  |
|                 | <ul> <li>0 – the Run function for all loaded namespaces is<br/>called rather than skipped during Session start-up</li> </ul>                                                          |  |  |  |
| DYALOGSTARTUP_X | <ul> <li>1 – the Run function is skipped during Session start-<br/>up</li> </ul>                                                                                                    |  |  |  |
|                 | Default = 0.  NOTE: Additional values might be added to extend the functionality in a future release.  NOTE: This parameter is ignored at start-up if DYALOG_INITSESSION is set to 0. |  |  |  |
|                 | Whether the HTMLRenderer is enabled. Valid values are:                                                                                                    |  |  |  |
|                 | <ul> <li>0 – the HTMLRenderer is not enabled (necessary if<br/>Auxiliary Processors are in use)</li> </ul>                                                                            |  |  |  |
|                 | <ul> <li>1 – the HTMLRenderer is enabled (Auxiliary<br/>Processors cannot be used)</li> </ul>                                                                                         |  |  |  |
| ENABLE_CEF      | Default = 1                                                                                                    |  |  |  |
|                 | Unless ENABLE_CEF is set on the command line or as an environment variable, any change from the default is ignored (that is, when defined in a configuration file).                   |  |  |  |

**Table C-1:** Environment variables that can be used to configure Dyalog on macOS (continued)

| Variable Name                | Description                                                                                                    |  |
|------------------------------|----------------------------------------------------------------------------------------------------|--|
| ERRORONEXTERNAL<br>EXCEPTION | How the interpreter should behave when an exception occurs in a call to an external shared library. Valid values are:  • 0 – terminate with a system error • 1 – generate an EXTERNAL DLL EXCEPTION error (91) – this is trappable.  Default = 0  Dyalog Ltd strongly recommends that ERRORONEXTERNALEXCEPTION is only set to 1 while developing and debugging code. Attempting to save a workspace after an EXTERNAL EXCEPTION has occurred can result in a syserror; if it does not then the saved workspace has the potential to be corrupt as a result of the problems that occurred in the shared library function. |  |
| HISTORY_SIZE                 | The size of the buffer (in KB) used to store previously-<br>entered (input) lines in the Session.<br>Default = 10                                                                                                    |  |
| INPUT_SIZE                   | The size of the buffer (in KB) used to store marked lines (lines awaiting execution) in the Session.  Default = 10                                                                                                    |  |

**Table C-1:** Environment variables that can be used to configure Dyalog on macOS (continued)

| Variable Name  | Description                                                                                                    |
|----------------|----------------------------------------------------------------------------------------------------|
|                | The path (absolute or relative to the working directory) and name of the Session log file.  The Session log file is not interchangeable between                                                                                                    |
|                | different versions/editions/widths of Dyalog – this means that opening a new instance of Dyalog will overwrite any contents of the Session log file populated by an already-running instance.                                                                                                    |
| LOG_FILE       | If you have more than one instance of Dyalog installed then Dyalog Ltd strongly recommends using a different Session log file for each instance. This can be achieved by including a * character in the filename (for example, log.*.dlf or log*.dlf). In this situation, at start-up, Dyalog attempts to open, and then locks, a file in which the * has been replaced with an increasing integer value starting with 000, for example, log*.dlf results in files called log000.dlf, log001.dlf, and so on. If a file cannot be opened and locked, the value will be incremented. The process fails, and no log will be used, if the extension number would exceed 999. |
|                | NOTE: The LogFile property of SE reports the name of the log file that is being used.                                                                                                    |
|                | Default = \$HOME/.dyalog/session_log_ <dyalogmajor> <dyalogminor><u c><bits>_*.dlf, for example, \$HOME/.dyalog/session_log_190U64_*.dlf</bits></u c></dyalogminor></dyalogmajor>                                                                                                    |
|                | Whether the Session log is saved in a Session log file and loaded the next time a Session is started. Valid values are:                                                                                                    |
| LOG_FILE_INUSE | <ul> <li>0 – the Session log is not saved</li> <li>1 – the Session log is saved in a Session log file and loaded the next time a Session is started</li> </ul>                                                                                                    |
|                | Default = 1                                                                                                    |

**Table C-1:** Environment variables that can be used to configure Dyalog on macOS (continued)

| Variable Name  | Description                                                                                                    |
|----------------|----------------------------------------------------------------------------------------------------|
| LOG_SIZE       | The size of the Session log's buffer. Default = 800                                                                                                    |
| MAXWS          | The workspace size (amount of memory allocated to the workspace) when a new Dyalog Session is started. Must be an integer greater than 4 MiB.  Default = 256M                                                                                                    |
| SESSION_FILE   | The full path and name of the file containing the SE object that is loaded when a new Dyalog Session is started. This file defines any functions/variables stored in the SE namespace.  Default = [DYALOG]/default.dse                                                                                                    |
| TRACE_ON_ERROR | Whether the <b>Trace</b> window is automatically displayed when execution of a defined function is suspended with an error. Valid values are:  • 0 – Do not display the <b>Trace</b> window when execution of a defined function is suspended with an error  • 1 – Display the <b>Trace</b> window when execution of a defined function is suspended with an error Default = 1 |
| UCMDCACHEFILE  | The full path and name of the user command cache file (for more information, see the <i>User Commands User Guide</i> ).  Default = \$HOME/.dyalog /UserCommand <ucmdmajor> <ucmdminor>.<dyalogmajor><dyalogminor><u c><bits>.cache, for example, \$HOME/.dyalog /UserCommand25.190U64.cache</bits></u c></dyalogminor></dyalogmajor></ucmdminor></ucmdmajor>                   |
| WSEXT          | The workspace filename extension, defined as a colon separated string of one or more extensions, including any character that separates the filename from the extension. Used by WSPATH and when saving a workspace that does not have an explicitly-specified extension. Default = :.dws:.DWS                                                                                 |

**Table C-1:** Environment variables that can be used to configure Dyalog on macOS (continued)

| Variable Name | Description                                                                                                    |
|---------------|----------------------------------------------------------------------------------------------------|
| WSPATH        | The workspace path. A list of directories that are searched by the )LOAD, )COPY and )LIB system commands in the order specified. Multiple directories are separated by the : character. |

# Index

| Α                        |    | DYALOGSTARTUP             |    |
|--------------------------|----|---------------------------|----|
|                          |    | DYALOGSTARTUP_X           |    |
| APL_TEXTINAPLCORE        |    | DYALOGSTARTUPSE           |    |
| configuration parameter  | 22 | ENABLE_CEF                |    |
|                          |    | ERRORONEXTERNAL           |    |
| C                        |    | HISTORY_SIZE              |    |
| Configuration            | 0  | INPUT_SIZE                |    |
| Configuration            | 8  | LOG_FILE                  | 29 |
| Configuration files      | 18 | LOG_FILE_INUSE            | 29 |
| Configuration parameters | 22 | LOG_SIZE                  | 30 |
| (available)              | 22 | MAXWS                     | 30 |
| Configuration parameters |    | SESSION_FILE              | 30 |
| (setting)                | 10 | TRACE_ON_ERROR            | 30 |
| Configuration files      | 18 | UCMDCACHEFILE             | 30 |
| Configuration parameters |    | WSEXT                     | 30 |
| APL_TEXTINAPLCORE        | 22 | WSPATH                    | 31 |
| DEFAULT_DIV              |    | Configuration parameters  |    |
| DEFAULT_IO               | 22 | (available)               | 22 |
| DEFAULT_ML               | 22 | Configuration parameters  |    |
| DEFAULT_PP               | 23 | (setting)                 | 10 |
| DEFAULT_PW               | 23 |                           |    |
| DEFAULT_RTL              | 23 | D                         |    |
| DEFAULT_WX               | 23 | - 6 Iv.l. I               |    |
| DYALOG                   | 23 | Default keyboard          | 17 |
| DYALOG_DISCARD_FN_       |    | DEFAULT_DIV configuration |    |
| SOURCE                   | 23 | parameter                 | 22 |
| DYALOG_GUTTER_ENABLE     | 23 | DEFAULT_IO configuration  |    |
| DYALOG_INITSESSION       | 24 | parameter                 | 22 |
| DYALOG_LINEEDITOR_MODE   | 25 | DEFAULT_ML configuration  |    |
| DYALOG_NETCORE           | 25 | parameter                 | 22 |
| DYALOG_SERIAL            | 25 | DEFAULT_PP configuration  |    |
| DYALOG_SERIALFILE        | 25 | parameter                 | 23 |
| DYALOGHELPDIR            | 25 | DEFAULT_PW configuration  |    |
| DYALOGLINK               | 25 | parameter                 | 23 |
|                          |    | •                         |    |

|   | DEFAULT_RTL configuration parameter | 23 | 1   |                                         |         |
|---|-------------------------------------|----|-----|-----------------------------------------|---------|
|   | DEFAULT_WX configuration            |    |     | INPUT_SIZE configuration                |         |
|   | parameter                           | 23 |     | parameter                               | 28      |
|   | DYALOG configuration                |    |     | Installation                            | 6       |
|   | parameter                           | 23 |     | Installing the APL font                 | 11      |
|   | Dyalog serial number                | 9  |     |                                         |         |
|   | DYALOG_DISCARD_FN_SOURCE            |    | K   |                                         |         |
|   | configuration parameter             | 23 |     | We have all the second trans            |         |
|   | DYALOG_GUTTER_ENABLE                |    |     | Keyboard key mappings                   | 11      |
|   | configuration parameter             | 23 | L   |                                         |         |
|   | DYALOG_INITSESSION                  |    | -   |                                         |         |
|   | configuration parameter             | 24 |     | LOG_FILE configuration                  |         |
|   | DYALOG_LINEEDITOR_MODE              |    |     | parameter                               | 29      |
|   | configuration parameter             | 25 |     | LOG_FILE_INUSE configuration            |         |
|   | DYALOG_NETCORE configuration        |    |     | parameter                               | 29      |
|   | parameter                           | 25 |     | LOG_SIZE configuration                  |         |
|   | DYALOG_SERIAL configuration         |    |     | parameter                               | 30      |
|   | parameter                           | 25 |     | <b>Parameter</b>                        |         |
|   | DYALOG_SERIALFILE                   |    | N   | 1                                       |         |
|   | configuration parameter             | 25 |     |                                         |         |
|   | DYALOGHELPDIR configuration         |    |     | MAXWS configuration parameter           | 30      |
|   | parameter                           | 25 |     |                                         |         |
|   | DYALOGLINK configuration            |    | P   |                                         |         |
|   | parameter                           | 25 |     | Due no envisito e femineta lletiene     | ,       |
|   | DYALOGSTARTUP configuration         |    |     | Pre-requisites for installation         | 4       |
|   | parameter                           | 26 | S   |                                         |         |
|   | DYALOGSTARTUP_X                     |    | Ŭ   |                                         |         |
|   | configuration parameter             | 27 |     | Serial number                           | g       |
|   | DYALOGSTARTUPSE                     |    |     | SESSION_FILE configuration              |         |
|   | configuration parameter             | 26 |     | parameter                               | 30      |
| Ε |                                     |    |     |                                         |         |
| Ē |                                     |    | Т   |                                         |         |
|   | ENABLE_CEF configuration            |    |     |                                         |         |
|   | parameter                           | 27 |     | TRACE_ON_ERROR configuration            |         |
|   | ERRORONEXTERNAL                     | 2, |     | parameter                               | 30      |
|   | configuration parameter             | 28 | ٠., |                                         |         |
|   | comparation parameter               | 20 | U   |                                         |         |
| Н |                                     |    |     | UCMDCACHEFILE configuration             |         |
|   |                                     |    |     | _                                       | 20      |
|   | HISTORY_SIZE configuration          |    |     | parameter                               | 30      |
|   | parameter                           | 28 |     | Uninstalling Dyalog<br>Upgrading Dyalog | 16<br>6 |
|   |                                     |    |     | opgiaulig byaiog                        | C       |

#### W

| WSEXT configuration parameter | 30 |  |  |  |  |
|-------------------------------|----|--|--|--|--|
| WSPATH configuration          |    |  |  |  |  |
| parameter                     | 31 |  |  |  |  |